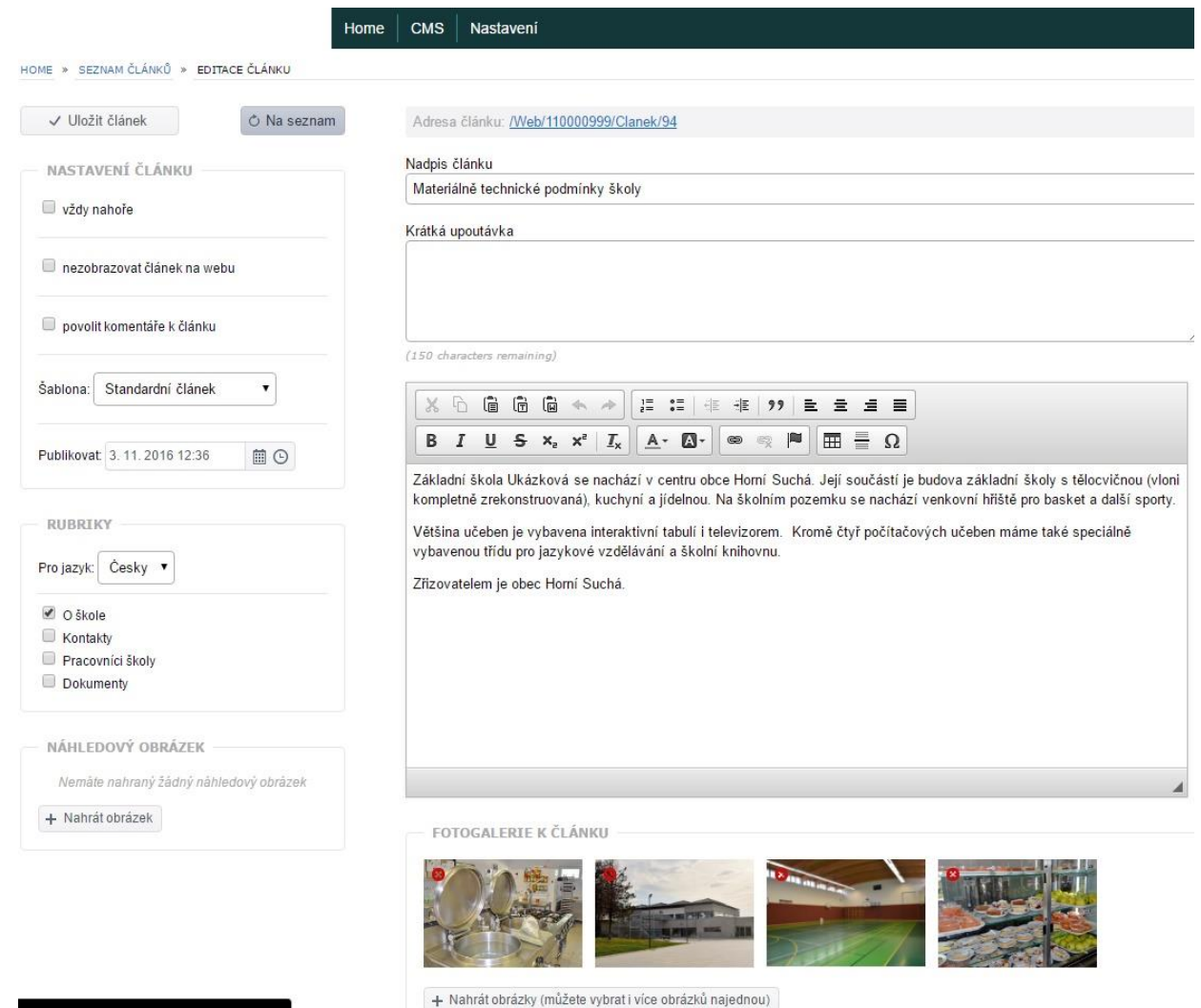

**obr. 12 – Tvorba a editace článku**

## **5. Vytvoření ankety**

Jak již bylo zmíněno, součástí webu může být i anketa. V menu tvorby webu (CMS) zvolte položku "Ankety".

## **CMS**

Ankety

Nastavení rubrik

Seznam článků

## **obr.** 13 – Volba menu "Ankety"

Klikněte na tlačítko + Založit novou anketu . Napište název ankety – otázku, téma. Kliknutím na tlačítko + Přidat další odpověď vložte první z možných odpovědí. Úkon opakujte tak dlouho, dokud nevložíte všechny možné odpovědi. V levé části obrazovky můžete nastavit časovou platnost ankety. Po vytvoření ankety klikněte na tlačítko .